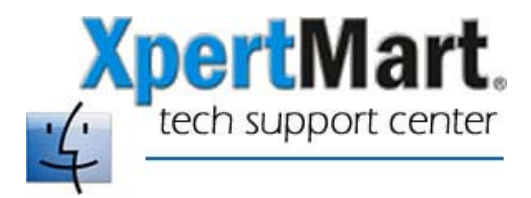

## **How to Force Quit**

If XpertMart is not responding and you cannot close the program (you get the beachball cursor) then you can always Force Quit. If you Force Quit then XpertMart will close and you will be able to launch it again without needing to reboot.

To Force Quit, click on the Apple Menu and select Force Quit.

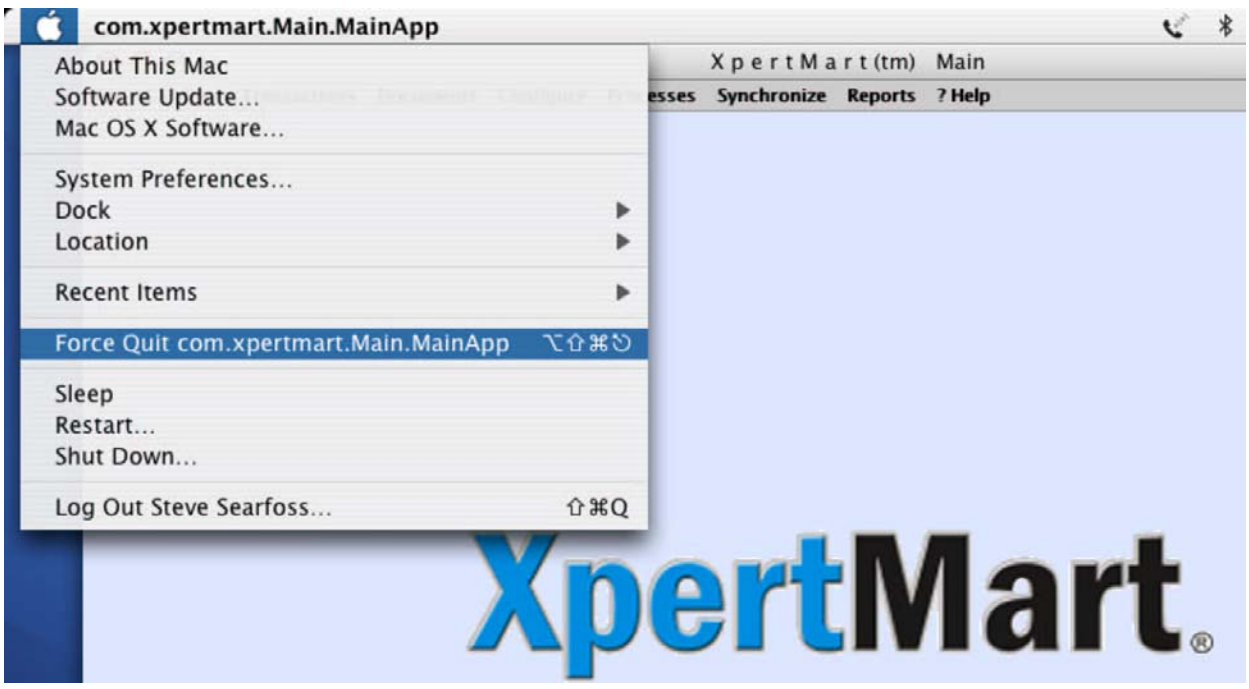

This will open a window that shows all programs that are running.

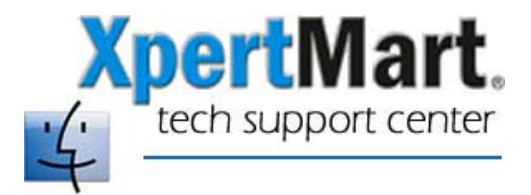

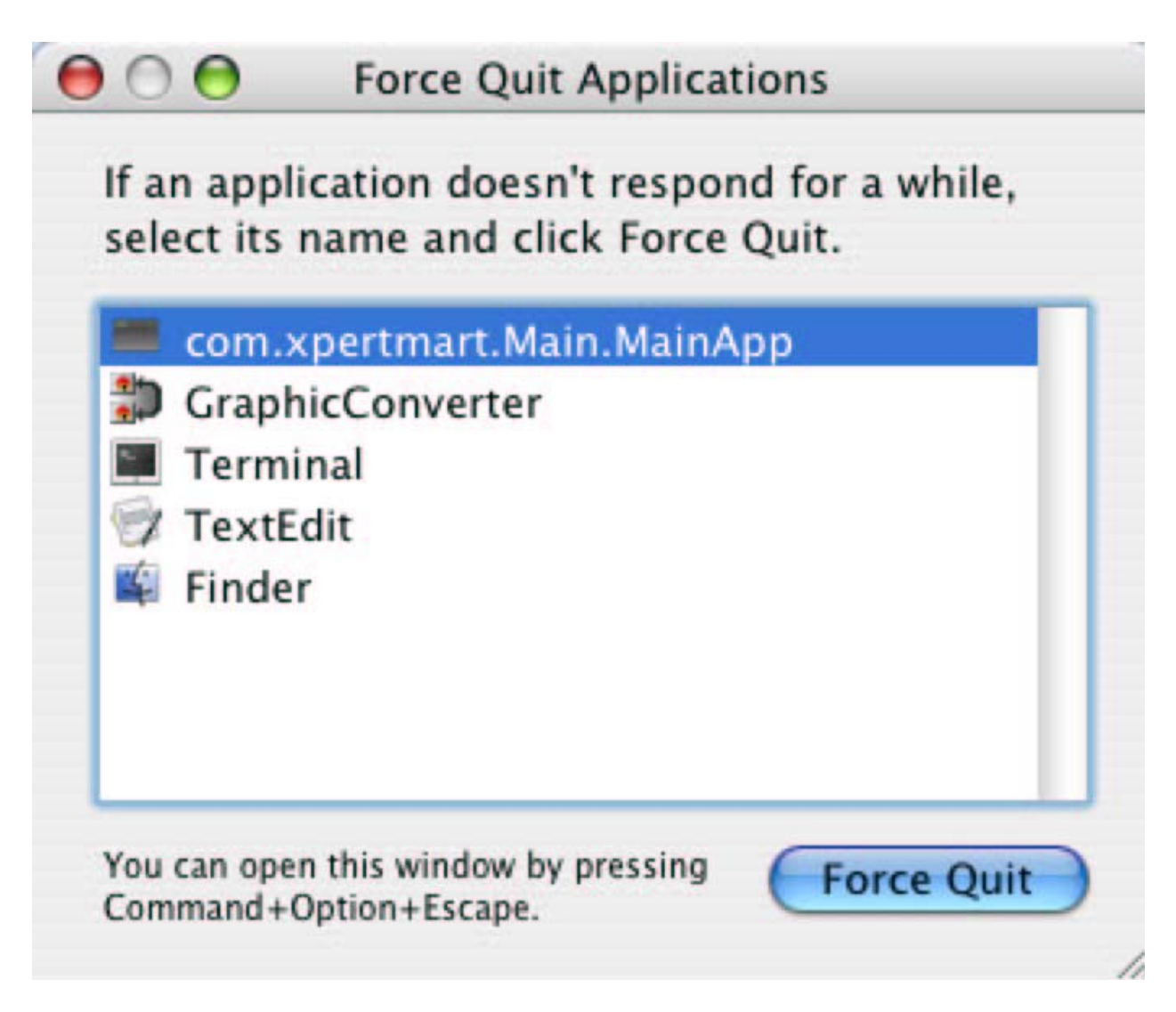

Select com.xpertmart.Main.Mainapp and click on Force Quit.